## 教務處通知

## 1.【高二高三】同學請注意:

## 111 學年度(上學年)學習歷程檔案勾選時間為

112/09/01~112/10/10 止,請同學把握時間上網勾選。

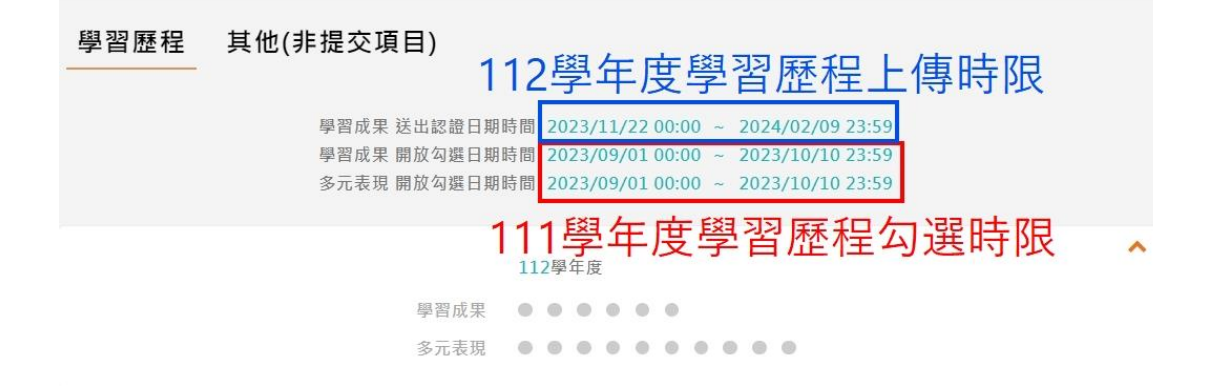

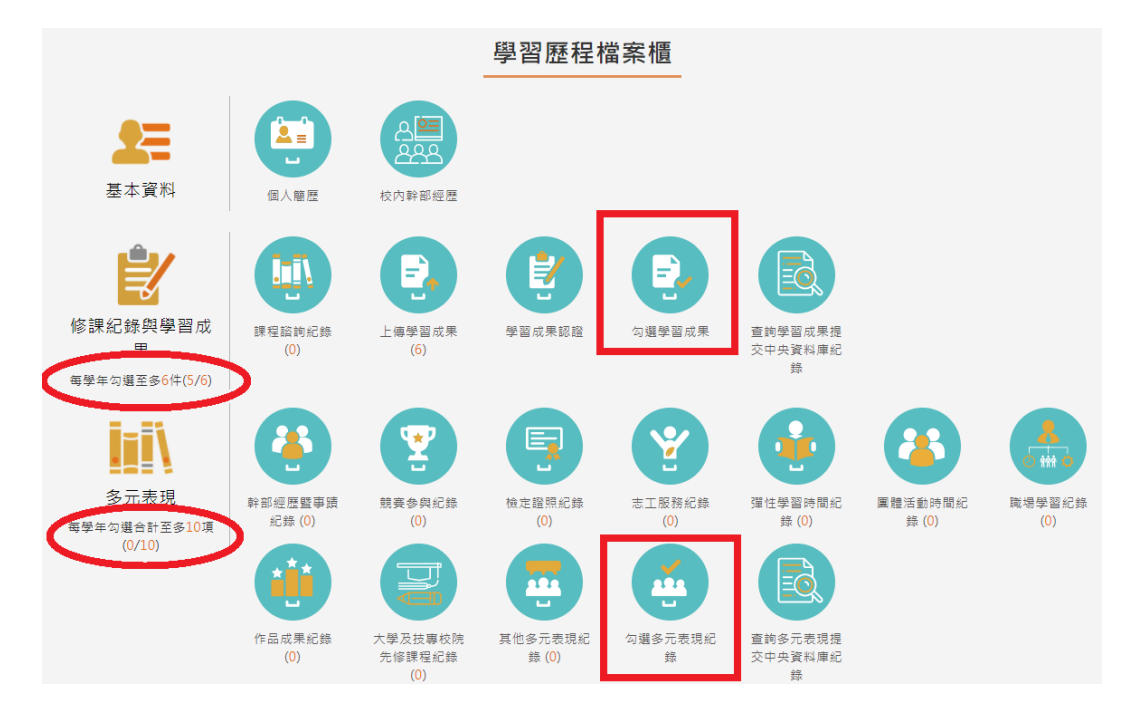

## 圖一:登入學習歷程平台後,即可看到勾選時間。

圖二:點選勾選學習成果/多元表現紀錄,勾選完畢後,左手邊會

顯示目前已勾選的檔案數量。

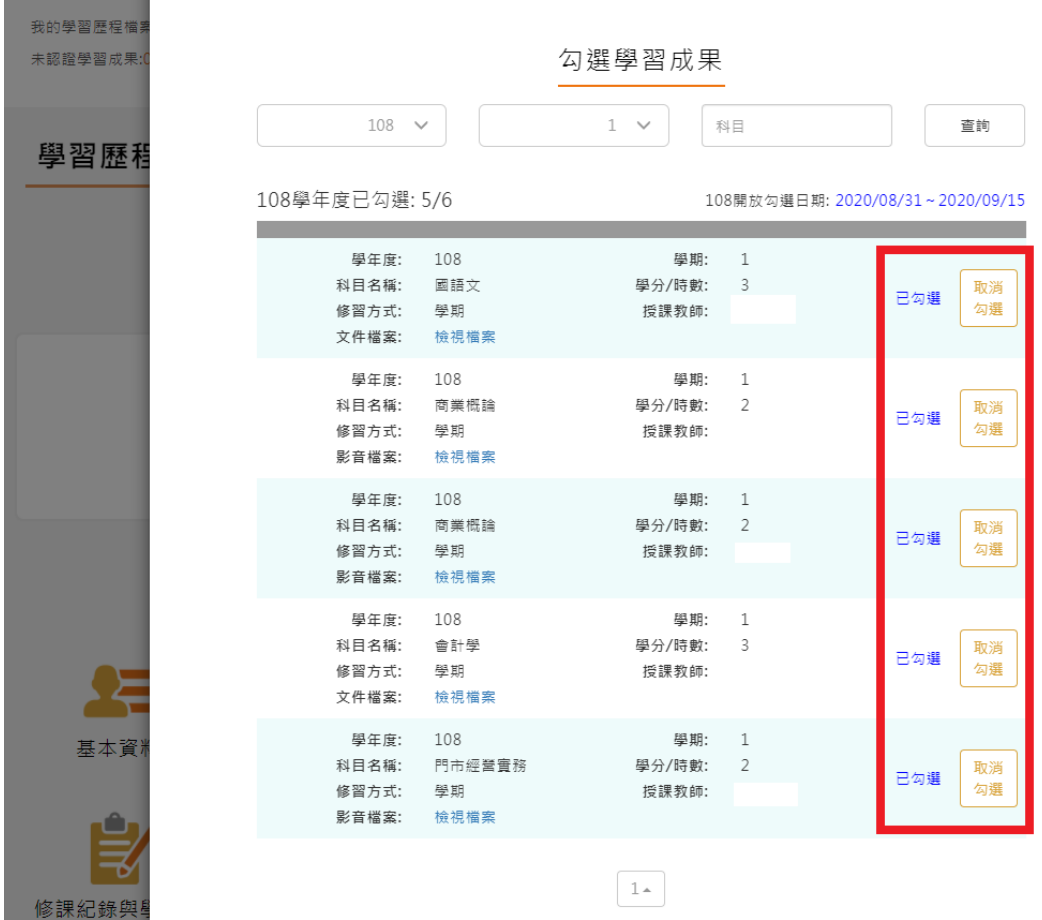

圖三:在勾選期限截止前,若以勾選之項目突然不想勾選了,可 以取消,但請同學務必留意,在時間截止前,務必將自己的檔案 勾選完畢。(圖片非本年度時間)

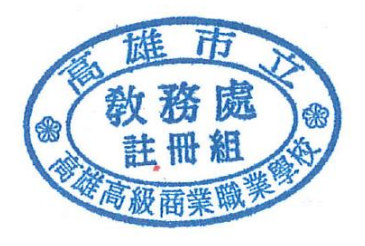